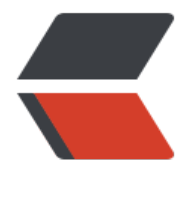

链滴

# Mybatis 学习 - [第一](https://ld246.com)个 mybatis 项目

作者:QuinnTian

原文链接:https://ld246.com/article/1531787235744

来源网站:[链滴](https://ld246.com/member/QuinnTian)

许可协议:[署名-相同方式共享 4.0 国际 \(CC BY-SA 4.0\)](https://ld246.com/article/1531787235744)

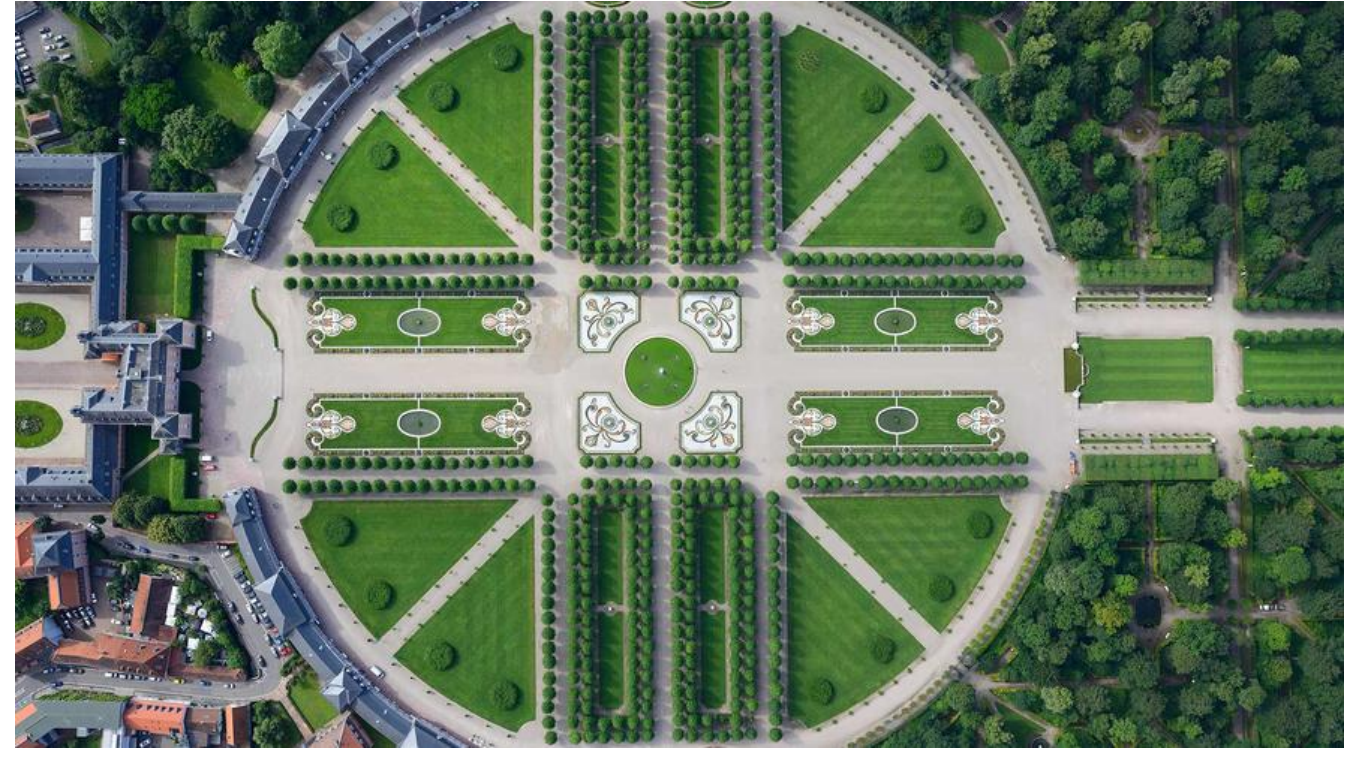

**数据库准备**

1.创建mybatis数据库 create database mybatis default character set utf8 collate utf8\_general\_ci; 2.创建一个名字为country的表并插入一些简单的数据 ``` sql DROP TABLE IF EXISTS country; CREATE TABLE country ( id int(11) NOT NULL AUTO\_INCREMENT, countryname varchar(255) DEFAULT NULL, countrycode varchar(255) DEFAULT NULL, PRIMARY KEY (id) ) ENGINE=InnoDB AUTO\_INCREMENT=5 DEFAULT CHARSET=utf8; INSERT INTO country VALUES ('1', '中国', 'CN'); INSERT INTO country VALUES ('2', '英国', 'GB'); INSERT INTO country VALUES ('3', '美国', 'US'); INSERT INTO country VALUES ('4', '俄罗斯', 'RU');

### **创建实体类**

package tk.mybatis.simple.model;

public class Country {

```
 private Long id;
 private String countryname;
 private String countrycode;
 public Long getId() {
   return id;
 }
 public void setId(Long id) {
  this.id = id;
 }
 public String getCountryname() {
   return countryname;
 }
 public void setCountryname(String countryname) {
   this.countryname = countryname;
 }
 public String getCountrycode() {
   return countrycode;
 }
 public void setCountrycode(String countrycode) {
   this.countrycode = countrycode;
 }
```
## **创建映射文件**

}

```
<?xml version="1.0" encoding="UTF-8"?>
<!DOCTYPE mapper PUBLIC "-//mybatis.org//DTD Mapper 3.0//EN"
   "http://mybatis.org/dtd/mybatis-3-mapper.dtd">
<mapper namespace="tk.mybatis.simple.mapper.CountryMapper">
   <select id="selectAll" resultType="Country">
     select id,countryname,countrycode from country
   </select>
</mapper>
```
## **创建mybatis配置文件**

/simple/src/main/resources/mybatis-config.xml

```
``` xml
<?xml version="1.0" encoding="utf-8"?>
<!DOCTYPE configuration PUBLIC "-//mybatis.org//DTD Config 3.0//EN"
"http://mybatis.org/dtd/mybatis-3-config.dtd">
<configuration>
   <settings>
      <setting name="logImpl" value="LOG4J"/>
   </settings>
   <typeAliases>
      <package name="tk.mybatis.simple.model"/>
   </typeAliases>
   <environments default="development">
     <environment id="development">
        <transactionManager type="JDBC">
          <property name="" value=""/>
```

```
 </transactionManager>
       <dataSource type="UNPOOLED">
          <property name="driver" value="com.mysql.jdbc.Driver"/>
          <property name="url" value="jdbc:mysql:///mybatis"/>
          <property name="username" value="t"/>
          <property name="password" value=""/>
       </dataSource>
     </environment>
   </environments>
   <mappers>
     <mapper resource="tk/mybatis/simple/mapper/CountryMapper.xml"/>
   </mappers>
</configuration>
```
### **创建测试文件**

package tk.mybatis.simple.mapper;

import java.awt.List; import java.io.IOException; import java.io.Reader;

```
import org.apache.ibatis.io.Resources;
import org.apache.ibatis.session.SqlSession;
import org.apache.ibatis.session.SqlSessionFactory;
import org.apache.ibatis.session.SqlSessionFactoryBuilder;
import org.apache.log4j.lf5.util.Resource;
import org.junit.Before;
import org.junit.BeforeClass;
import org.junit.Ignore;
import org.junit.Test;
```

```
import tk.mybatis.simple.model.Country;
```

```
public class CountryMapperTest {
  private static SqlSessionFactory sqlSessionFactory;
  @BeforeClass
  public static void init(){
    try {
      Reader reader = Resources.getResourceAsReader("mybatis-config.xml");
      sqlSessionFactory = new SqlSessionFactoryBuilder().build(reader);
     reader.close();
   } catch (IOException e) {
      // TODO Auto-generated catch block
      e.printStackTrace();
   }
  }
  @Test
  public void testSelectAll(){
    SqlSession sqlSession = sqlSessionFactory.openSession();
    try{
```
java.util.List<Country> countryList = sqlSession.selectList("selectAll");

```
 printCountryList(countryList);
   }finally {
     sqlSession.close();
  }
 }
 private void printCountryList(java.util.List<Country> countryList){
   for (Country country : countryList) {
      System.out.printf("%-4d%4s%4s\n",
           country.getId(),country.getCountryname(),country.getCountrycode());
  }
```

```
log4j文件
```
 } }

```
#all config
log4j.rootLogger=ERROR,stdout
#MYbatis log config
log4j.logger.tk.mybatis.simple.mapper=TRACE
#control input content
log4j.appender.stdout=org.apache.log4j.ConsoleAppender
log4j.appender.stdout.layout=org.apache.log4j.PatternLayout
log4j.appender.stdout.layout.ConversionPattern=%5p [%t] - %m%n
```
#### **pom.xml**

```
<project xmlns="http://maven.apache.org/POM/4.0.0" xmlns:xsi="http://www.w3.org/2001/
MLSchema-instance" xsi:schemaLocation="http://maven.apache.org/POM/4.0.0 http://maven
apache.org/xsd/maven-4.0.0.xsd">
  <modelVersion>4.0.0</modelVersion>
  <groupId>tk.mybatis</groupId>
  <artifactId>simple</artifactId>
  <version>0.0.1-SNAPSHOT</version>
  <properties>
    <!-- 设置源代码编码模式为UTF-8 -->
    <project.build.sourceEncoding>UTF-8</project.build.sourceEncoding>
```

```
 </properties>
 <dependencies>
   <dependency>
     <groupId>org.mybatis</groupId>
     <artifactId>mybatis</artifactId>
     <version>3.3.0</version>
   </dependency>
   <dependency>
     <groupId>junit</groupId>
    <artifactId>junit</artifactId>
     <version>4.12</version>
     <scope>test</scope>
   </dependency>
   <dependency>
```

```
 <groupId>mysql</groupId>
       <artifactId>mysql-connector-java</artifactId>
       <version>5.1.38</version>
     </dependency>
     <dependency>
       <groupId>org.slf4j</groupId>
       <artifactId>slf4j-api</artifactId>
       <version>1.7.12</version>
       <scope>test</scope>
     </dependency>
     <dependency>
       <groupId>log4j</groupId>
       <artifactId>log4j</artifactId>
       <version>1.2.17</version>
     </dependency>
  </dependencies>
</project>
```
SLF4J: Failed to load class "org.slf4j.impl.StaticLoggerBinder".

SLF4J: Defaulting to no-operation (NOP) logger implementation

SLF4J: See http://www.slf4j.org/codes.html#StaticLoggerBinder for further details.

Mon Jul 16 22:57:56 CST 2018 WARN: Establishing SSL connection without server's identity ve ification is not recommended. According to MySQL 5.5.45+, 5.6.26+ and 5.7.6+ requirements SL connection must be established by default if explicit option isn't set. For compliance with e isting appl[ications not using SSL the verifyServerCertificate prop](http://www.slf4j.org/codes.html#StaticLoggerBinder)erty is set to 'false'. You need either to explicitly disable SSL by setting useSSL=false, or set useSSL=true and provide trustst re for server certificate verification.

DEBUG [main] - ==> Preparing: select id,countryname,countrycode from country

DEBUG [main] - ==> Parameters:

TRACE [main] - <== Columns: id, countryname, countrycode

- TRACE  $[main] \leq =$  Row: 1, 中国, CN
- TRACE [main] <== Row: 2, 英国, GB
- TRACE  $[main] \leq = \qquad \text{Row: } 3, \not\equiv \Box$ , US

TRACE [main] - <== Row: 4, 俄罗斯, RU

DEBUG [main] - <== Total: 4

- 1 中国 CN
- 2 英国 GB
- 3 美国 US
- 4 俄罗斯 RU